[BUZZ CHRONICLES](https://buzzchronicles.com) > [FINANCE](https://buzzchronicles.com/b/finance) [Saved by @curiousat3am](https://buzzchronicles.com/curiousat3am) [See On Twitter](https://twitter.com/indian_quant/status/1492100561528778754)

## **Twitter Thread by [Indian Quant](https://twitter.com/indian_quant)** ■■

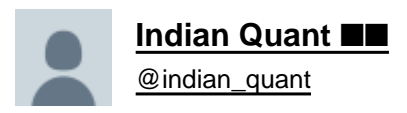

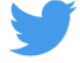

## **Nano Course On Python For Trading**

**==========================**

**Module 3**

**In this post, I will attempt to teach you how to write an algorithm in python to automatically find support and resistance. We shall use the data we downloaded in module 2.**

**+**

To visualize price action, I have used the daily candlestick chart. To quantify the meaning of support and resistance, I have taken below definitions:

In a series of 5 continuous candles, if the first three candles make increasing high and then 2 decreasing highs, then the

+

high of the third candle is considered resistance. Similarly, if the first 3 candles make lower lows and the next 2 make high lows then the low of the third candle is support.

+

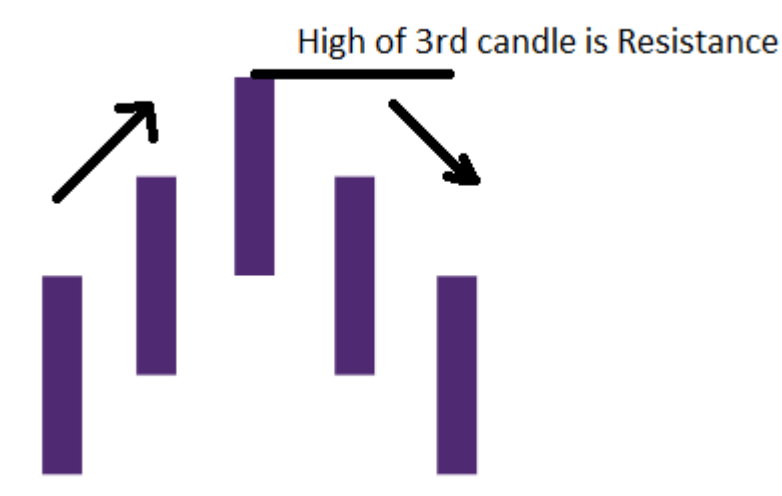

The above explanation is for the sake of quantifying support and resistance at a very basic level. These are called fractals. Now let's get started with the code.

mpl\_finance is the new module here. We will use its candlestick\_ohlc function.

+

```
import pandas as pd
 1\overline{2}import numpy as np
 3
    import yfinance
 \overline{4}from mpl finance import candlestick ohlc
 5
    import matplotlib.dates as mpl dates
6
    import matplotlib.pyplot as plt
 \overline{7}plt.rcParams['figure.figsize'] = [12, 7]
8
9
10
    plt.rc('font', size=14)
```
Now, if you remember, you downloaded data for nifty 50 stocks in module 2. We shall use that data. Let's work on ITC data this time.

We will use data from 1 Jan 2021 to 30 June 2021.

+

```
\overline{1}df = pd.read_csv(r"C:\Users\pvarshney\Downloads\BlackField Research\Content\Nifty 50 Data\ITC.csv")
  df = df.drop(['Unnamed: 0'], axis = 1)\overline{2}\overline{3}df\overline{4}start date = "2021-01-01"
   end date = "2021-06-31"\overline{5}\frac{1}{2} df[(df['Date'] >= start_date) & (df['Date'] <= end_date)]
\overline{6}df\overline{1}\, 8df
```
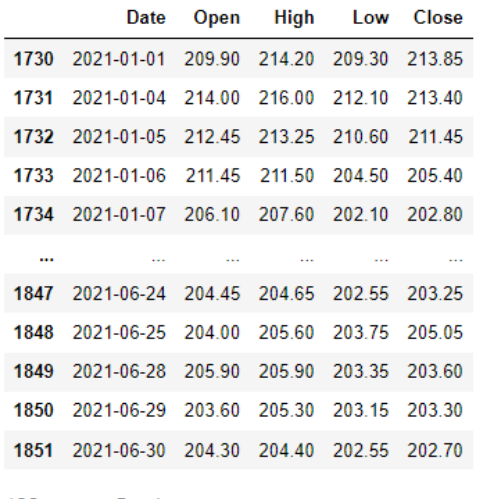

Let's plot the candlestick chart for this data frame. We are going to use the candlestick\_ohlc function from the mpl\_finance module. I have defined a function plot\_chart() which you can see in the google colab link in the last thread

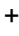

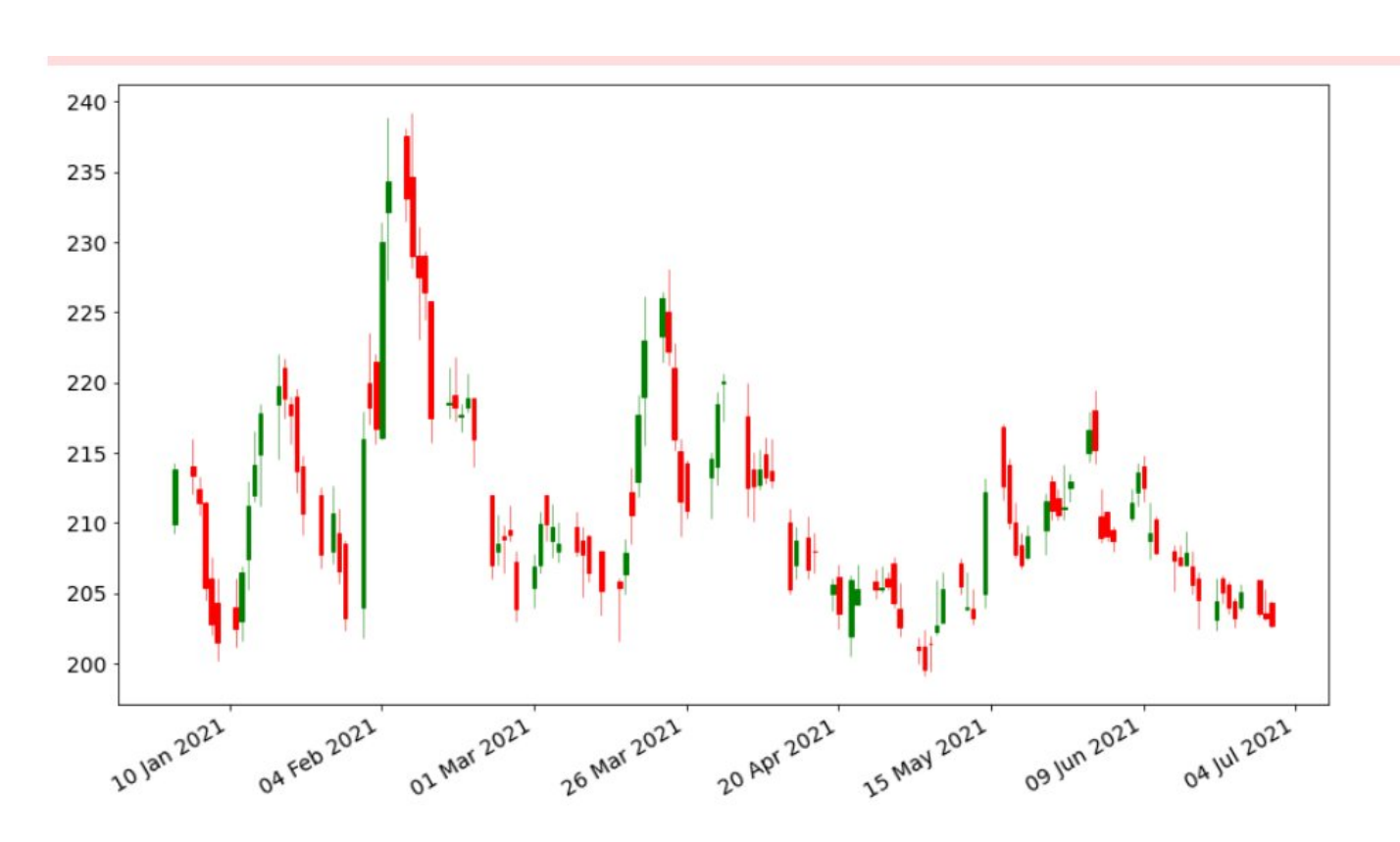

We will iterate over this dataframe and see if the low of the current candle is a support or high is a resistance. For that, we have created an array named levels.

Again remember the definition of fractals, we shall leave the first two candles and the last 2 candles as we

need two candles to the right of a candle in order to consider it a fractal. Similarly, we will leave the last two candles. We will iterate over the data frame from index 2 till it is 2 less than its size. We also need to define two functions "isSupport" and "isResistance"

+

+

```
\mathbf{1}levels = []\overline{a}for i in range(2, df.shape[0]-2):
3
       print(i)4
       if is Support(df, i):
            levels.append((i,df['Low'][i]))
5
       elif isResistance(df,i):
6
7
            levels.append((i,df['High'][i]))
```
determines and returns true/false if a candle low is a support or its high is resistance. In this image below 1-2-3-4-5 is a fractal as explained above, low of the candle on 10 Jan is support and high on 20 Jan is resistance. Repeating this process for the entire data frame.

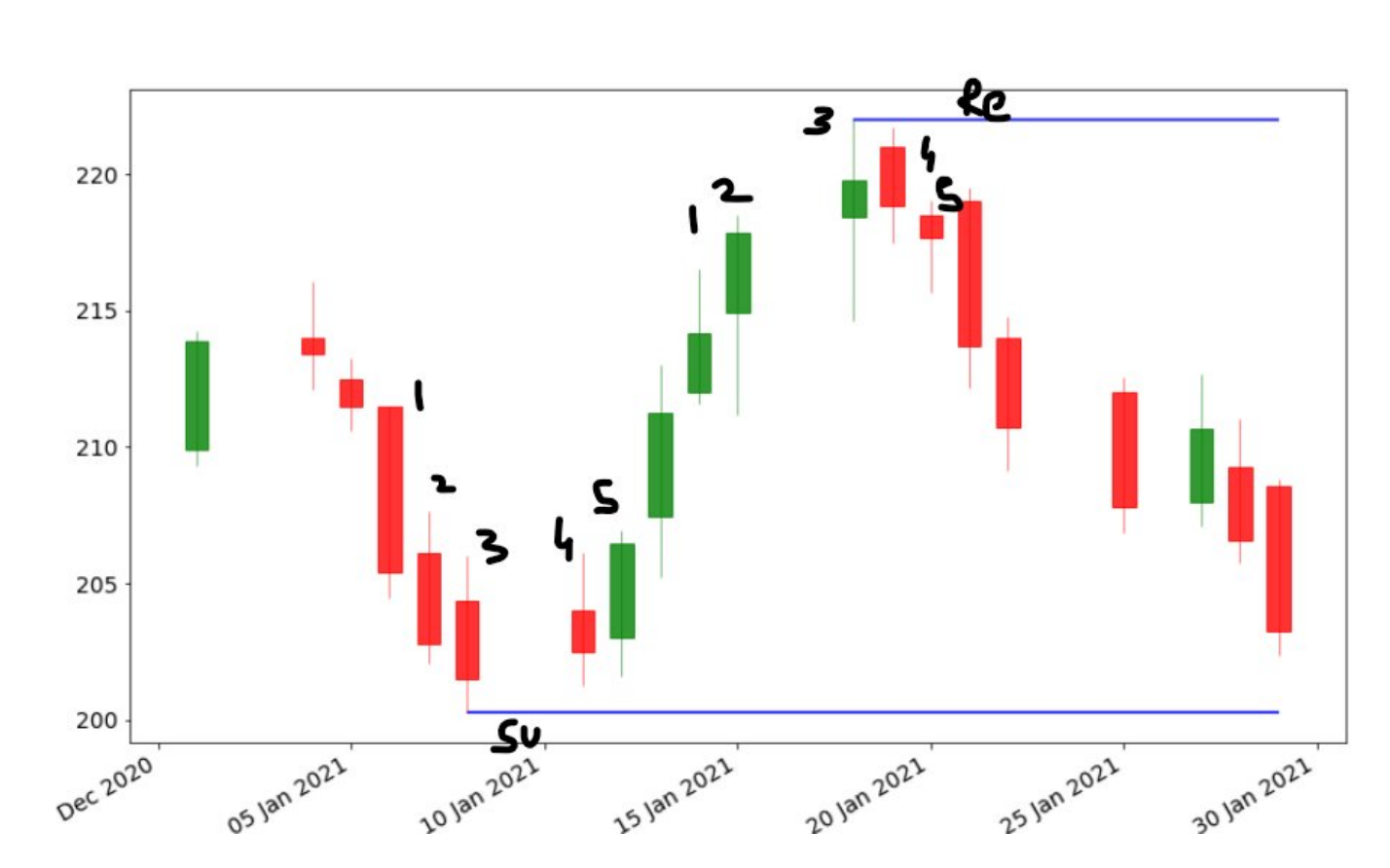

To plot the levels we add it in our plot function (named it plot\_all() ) and execute it.

```
121<sub>3</sub>for level in levels:
             plt.hlines(level[1], xmin=df['Date'][level[0]],\
14
15
                         xmax=max(df['Date']), colors='blue')
16
             fig.show()
```
But, alas it looks so ugly currently, I don't wanna look at it. There is a way that we can reduce the number of levels marked. What we will do that will first find the average length of a candle and reject all other price levels which are closed then twice this average

+

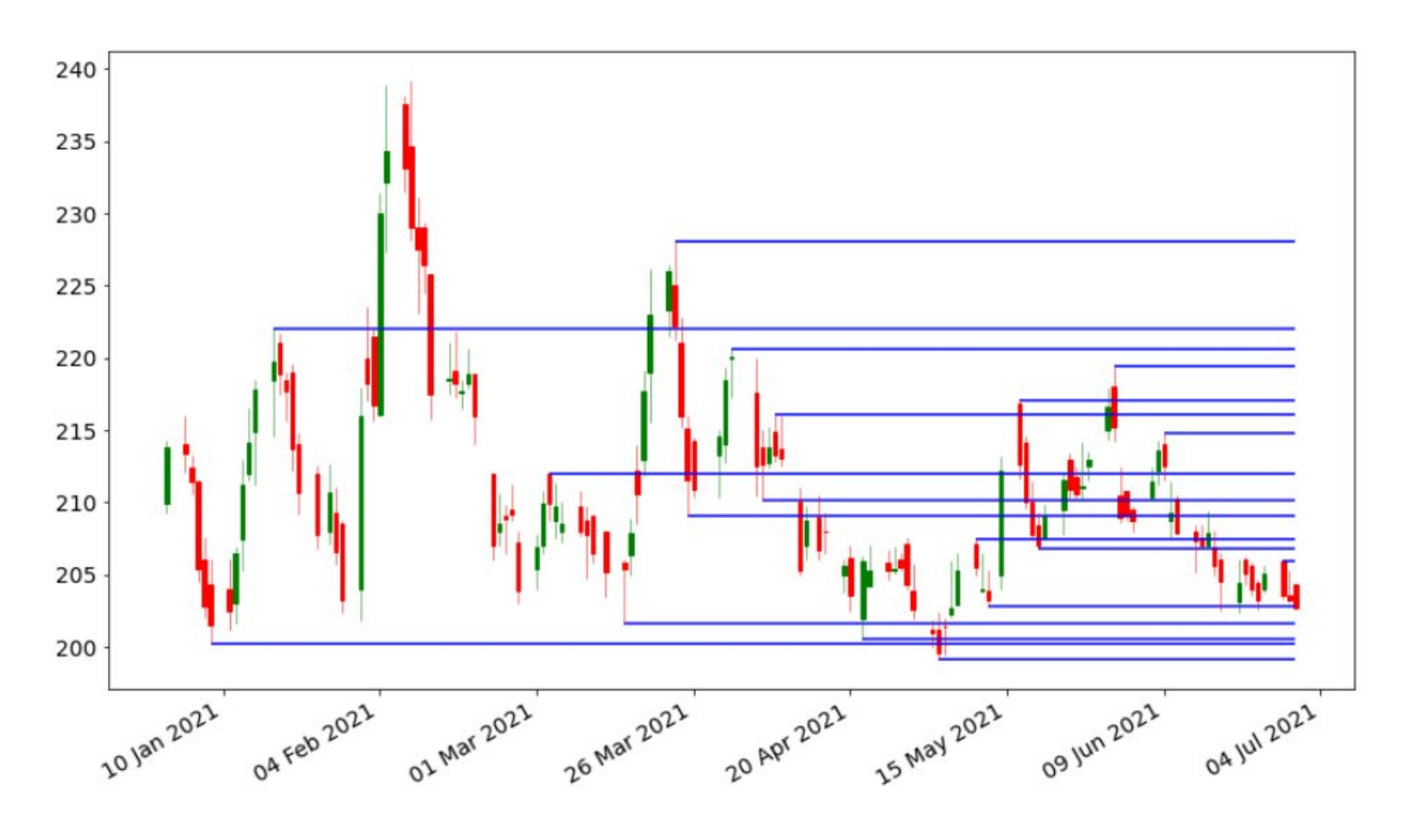

let's find the average length of a candle i.e. average of high - low

 $s = 2 * np-mean(df['High'] - df['Low']$ 

Using this number, we will reject the current price level if there is already another price level within the range +- s. For this, we defined a function isFarFromLevel

Finally, we have reduced the number of price levels and the chart looks like below:

+

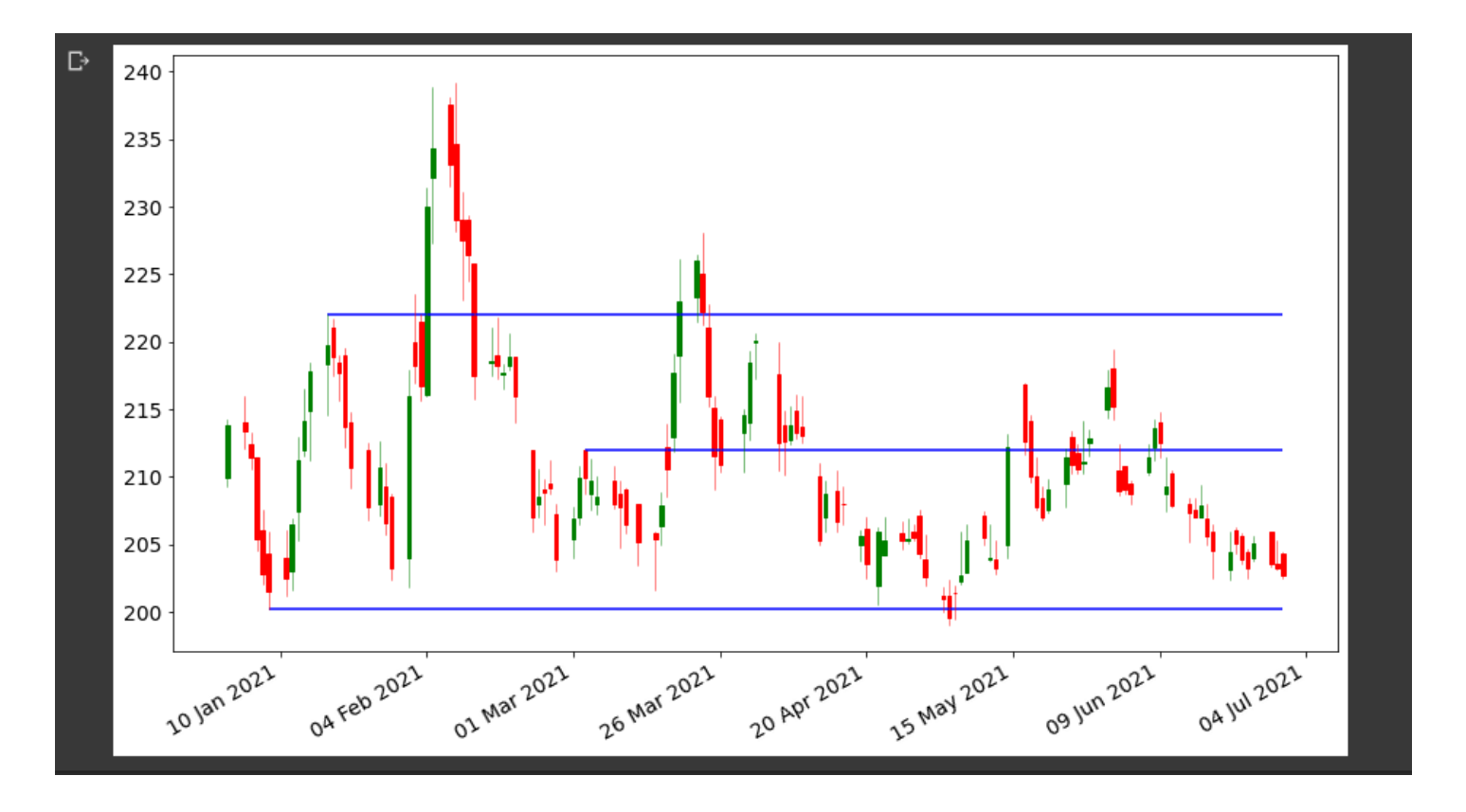

If you want to work on the code and tinker with the code, go to Google Colab<https://t.co/G8DuZvWO0g>

I have shared the entire code on colab and added references for you to look into.

D: these won't help you become profitable but this will teach you how quant traders think &

+

automate their day-to-day tasks and quantify certain ideas. If you have any doubt reach out to me in DM.

+

In Module 4, we will learn about cloud computing and the use of cloud in trading. Until then, happy learning.